# 資料 データフォーマットの設定例

# 株式会社エイポック

www.a-poc.co.jp

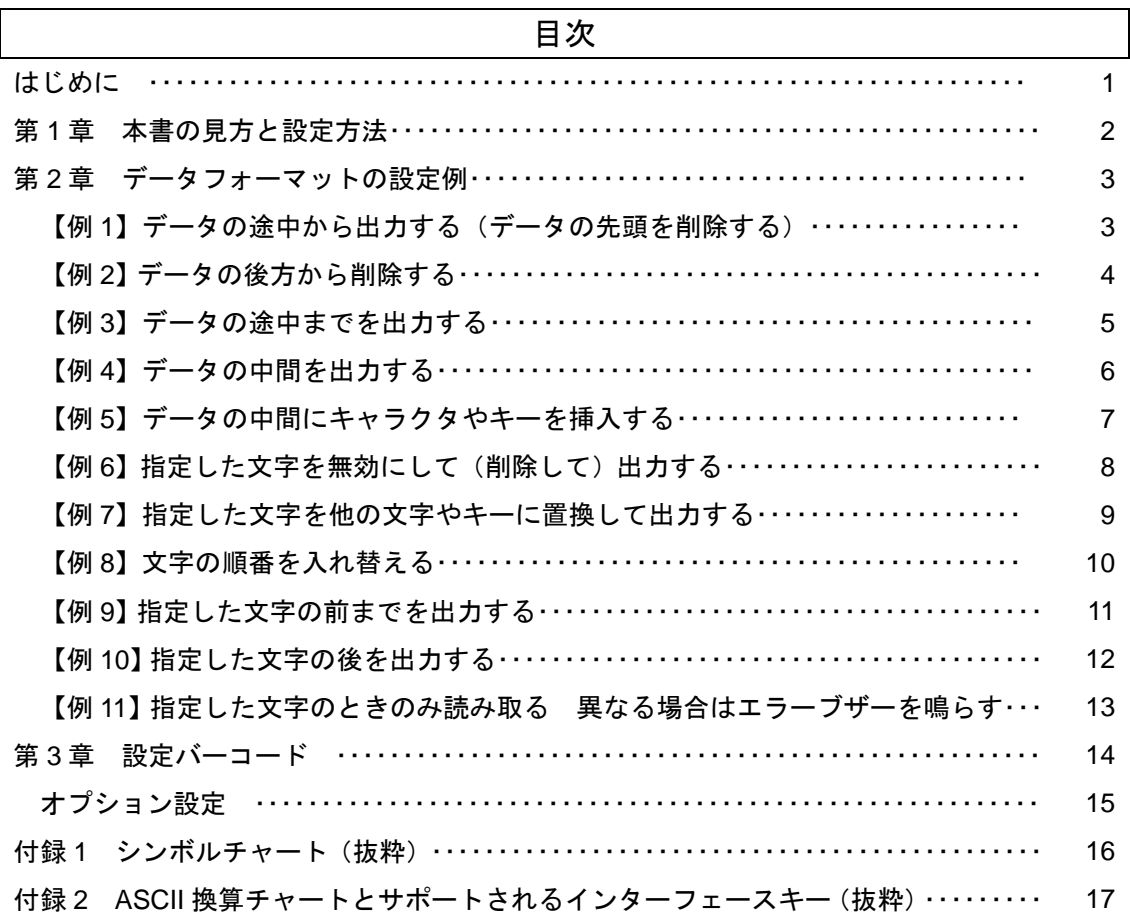

はじめに

本書は一部のバーコードリーダーのデータ編集機能「データフォーマット」の設定事例集です。

対象バーコードリーダー

Xenon 1900/1900h color/1902、1452G2D、1300g、1250g、IT4206(4206g)、3800g

### 第 1 章 本書の見方と設定方法

第 2 章にデータフォーマット(データ編集)の設定例があります。お客様が行いたい設定と同等の設定 例を確認して下さい。設定例には次のような表があります。

<sup>【</sup>読み取る設定バーコードの順番】

| 設定バーコード           | 意味                                    |
|-------------------|---------------------------------------|
| Enter Data Format | データフォーマットの設定開始                        |
| 0                 | フォーマット番号を設定。"0"=基準のフォーマット             |
| 099               | インターフェースを設定。"099"=すべてのインターフェース。       |
| 99                | フォーマット適用コード種別を設定。                     |
|                   | "99"=全種類のバーコード。例:"73"にすると QR Code。    |
| 9999              | データフォーマットを適用するバーコードの桁数を設定。            |
|                   | "9999"=すべての桁数で適用。例:15 桁のみ適用するなら"0015" |
| F <sub>5</sub>    | 移動コマンド。コマンド指定方法"F5nn"                 |
| 03                | F5 コマンドの nn 部。文字数を指定。"03"=カーソルを3文字移動。 |
| F <sub>1</sub>    | 送信コマンド。現在の位置から xx キーの後に続く全てのデータを      |
|                   | 出力する。コマンド指定方法"F1xx"                   |
| 00 <sup>1</sup>   | F1 コマンドの xx 部。Hex を指定。指定がない場合は"00"。   |
| Save              | 設定終了                                  |

この設定を行う方法は、第 3 章「設定バーコード」から Enter Data Format のメニューを読み取り、プ ログラミングチャート(英数メニュー)から 0099999999F503F100(赤枠部)と1つずつ順番に読み取り、 最後に Save(保存して終了)を読み取ります。このように、他の例も順番に設定バーコードを読み取って下 さい。途中で間違った場合は Discard(設定中止)を読み取り、最初からやりなおします。

#### ◇お客様が行いたい設定にするには

設定例を参照し、お客様が行いたい桁数やキャラクタの値に置き換えて、設定メニューを読み取って下 さい。上記の例はすべてのバーコードシンボルに対し、読み取りデータの 1~3 桁目を出力しない設定です。 1~5 桁を出力しない設定を行う場合、設定例の「03」(青枠部)を「05」と読み取ります。その他、バー コードの種類を指定や、文字やファンクションキーの指定を行う場合は各ページのメモを参照して下さい。

## 第 2 章 データフォーマットの設定例

【例 1】データの途中から出力する(データの先頭を削除する)

| 元データ        | 123ABCDefg                    |
|-------------|-------------------------------|
| 編集設定後の出力データ | ABCDefg                       |
| 編集の内容       | 先頭から3桁移動し、そこから (4桁目から) 全てのデータ |
|             | を出力する                         |

【読み取る設定バーコードの順番】

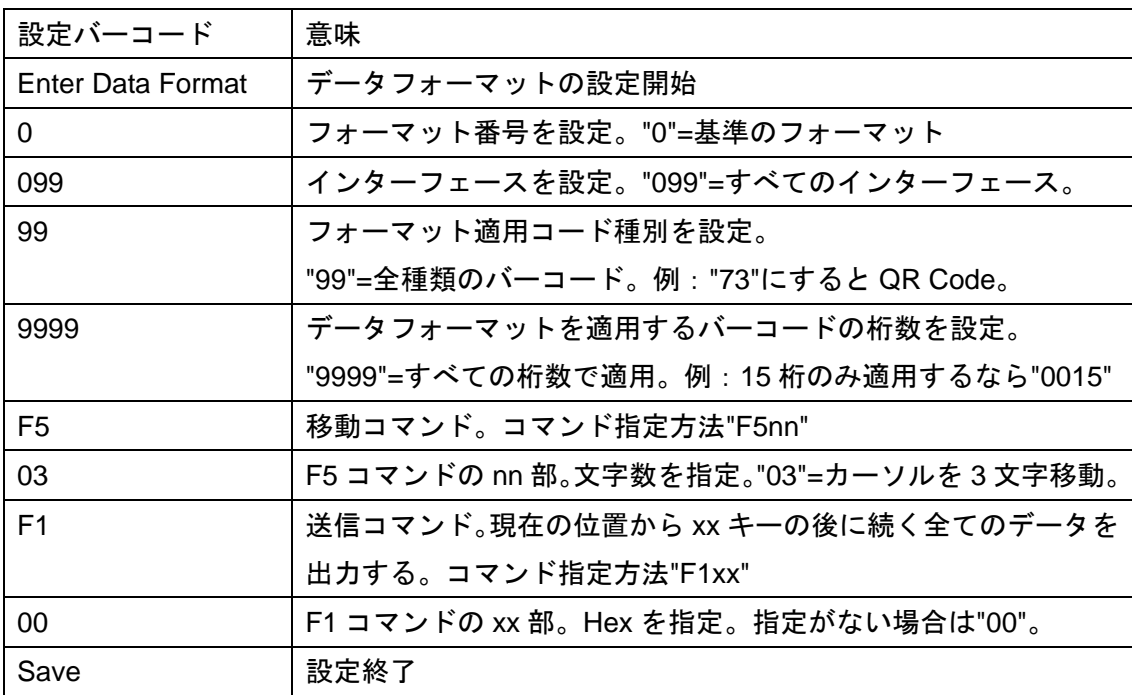

メモ バーコードの種類を表す値は本書付録1または製品のユーザーズガイド巻末の「シンボルチャート」 を参照して下さい。例えば Code39 の行には「0x62」と表示しています。Code39 の値は 62 となります。 QR Code の行には「0x73」と表示しています。QR Code の値は 73 となります。

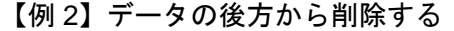

| 元データ        | 123ABCDefg                         |
|-------------|------------------------------------|
| 編集設定後の出カデータ | 123ABCD                            |
| 編集の内容       | データの <u>後ろから数えて3桁分を削除</u> して出力します。 |
|             | データが 123456 なら 123 と出力します。         |
|             | データが 1234567890 なら 1234567 と出力します。 |

<sup>【</sup>読み取る設定バーコードの順番】

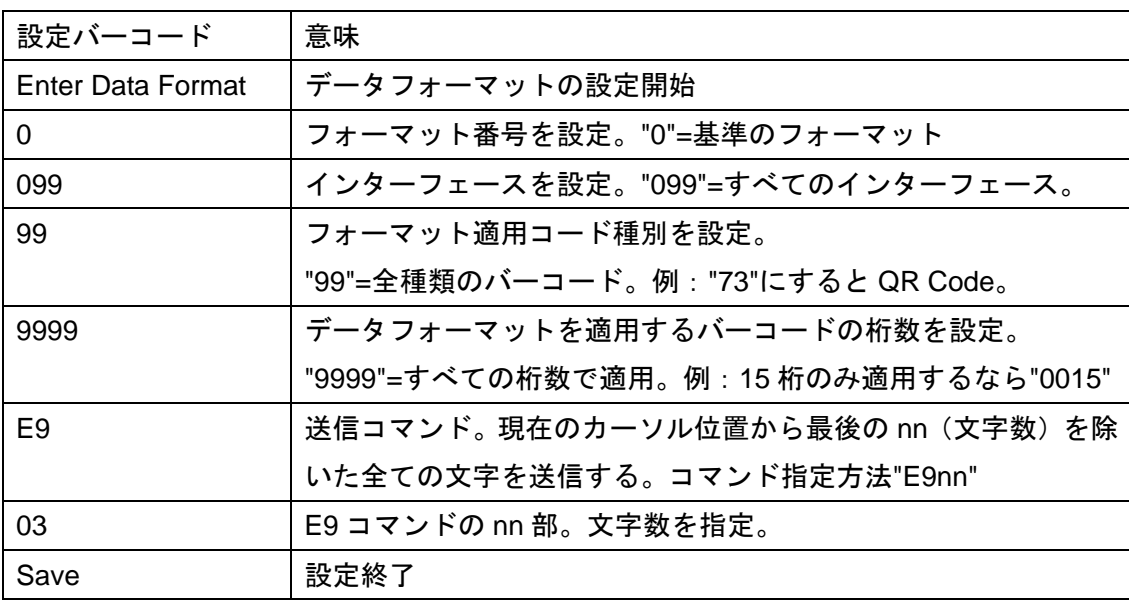

メモ バーコードの種類を表す値は本書付録 1 または製品のユーザーズガイド巻末の「シンボルチャート」 を参照して下さい。例えば Code39 の行には「0x62」と表示しています。Code39 の値は 62 となります。 QR Code の行には「0x73」と表示しています。QR Code の値は 73 となります。

| 元データ        | 123ABCdef                            |
|-------------|--------------------------------------|
| 編集設定後の出力データ | 123ABC                               |
| 編集の内容       | 先頭から指定した桁数までを出力する。                   |
|             | ※データの前から数えて6桁分を出力します。                |
|             | データが 1234567890 なら 123456 と出力します。    |
|             | データが 1234567890123 なら 123456 と出力します。 |

【例 3】データの途中までを出力する

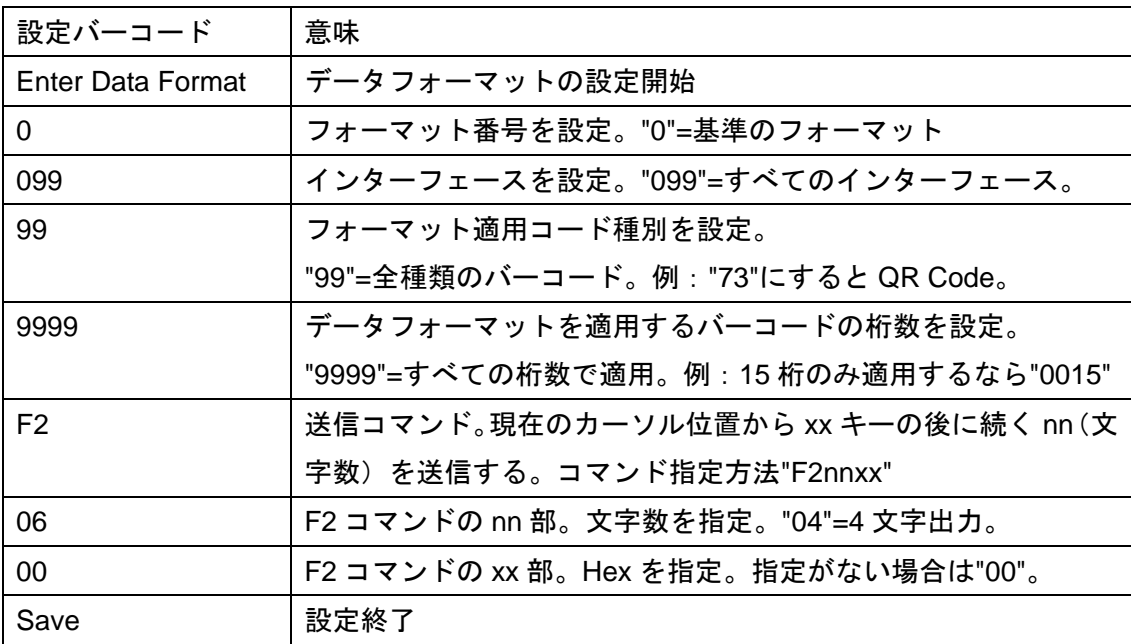

メモ バーコードの種類を表す値は本書付録1または製品のユーザーズガイド巻末の「シンボルチャート」 を参照して下さい。例えば Code39 の行には「0x62」と表示しています。Code39 の値は 62 となります。 QR Code の行には「0x73」と表示しています。QR Code の値は 73 となります。

【例 4】データの中間を出力する

| 元データ        | 123ABCDefg               |
|-------------|--------------------------|
| 編集設定後の出カデータ | ABCD                     |
| 編集の内容       | 先頭から3文字移動し、そこから4文字を出力する。 |

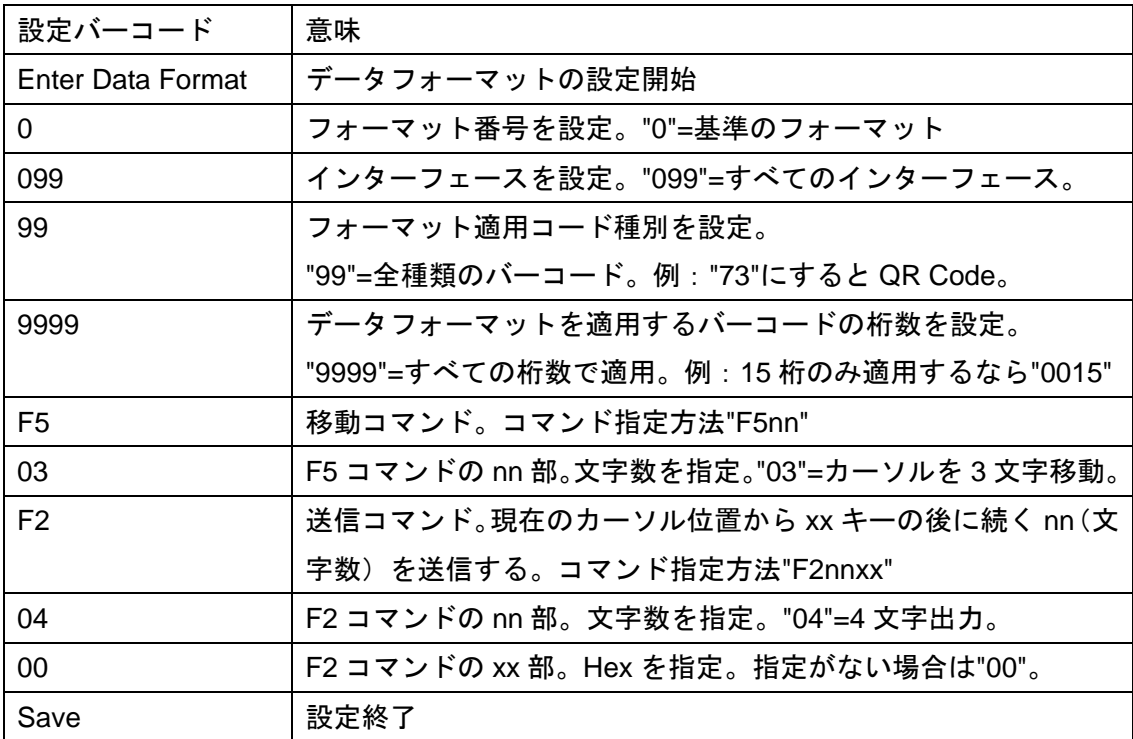

スモ バーコードの種類を表す値は本書付録1または製品のユーザーズガイド巻末の「シンボルチャート」 を参照して下さい。例えば Code39 の行には「0x62」と表示しています。Code39 の値は 62 となります。 QR Code の行には「0x73」と表示しています。QR Code の値は 73 となります。

【例 5】データの中間にキャラクタやキーを挿入する

| 元データ        | 123ABCDefg                     |
|-------------|--------------------------------|
| 編集設定後の出力データ | 123 (TAB $\pm$ -) ABCDefg      |
| 編集の内容       | 3文字出力した後、TAB キーを1回挿入。そこから(4 文字 |
|             | 目から)全ての文字を出力する。                |

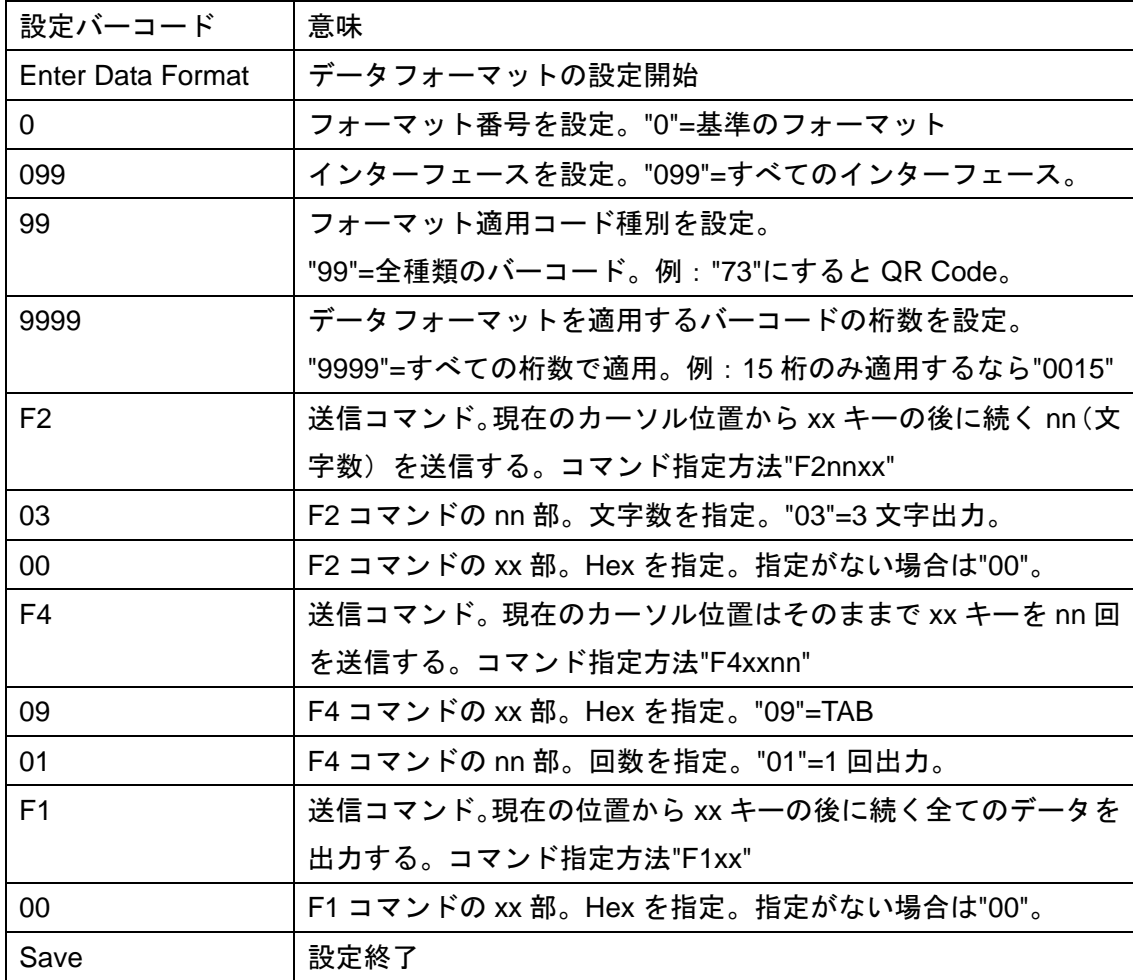

メモ バーコードの種類を表す値は本書付録 1 または製品のユーザーズガイド巻末の「シンボルチャート」 を参照して下さい。例えば Code39 の行には「0x62」と表示しています。Code39 の値は 62 となります。 QR Code の行には「0x73」と表示しています。QR Code の値は 73 となります。

メモ ファンクションキー(Tab など)の HEX 値は本書付録2または製品のユーザーズガイドの「サポー トされているインターフェースキー」を参照して下さい。文字(0~9、A~Z、記号)の HEX 値は本書付 録2または製品のユーザーズガイドの「ASCII(アスキー)換算チャート」を参照して下さい。

【例 6】指定した文字を無効にして(削除して)出力する

| 元データ        | 12345-ABCD、123-ABCD-890 など不特定位置に「-」があ |
|-------------|---------------------------------------|
|             | る                                     |
| 編集設定後の出カデータ | 12345ABCD、123ABCDEF、                  |
| 編集の内容       | 「-」を無効にする(削除する)。                      |

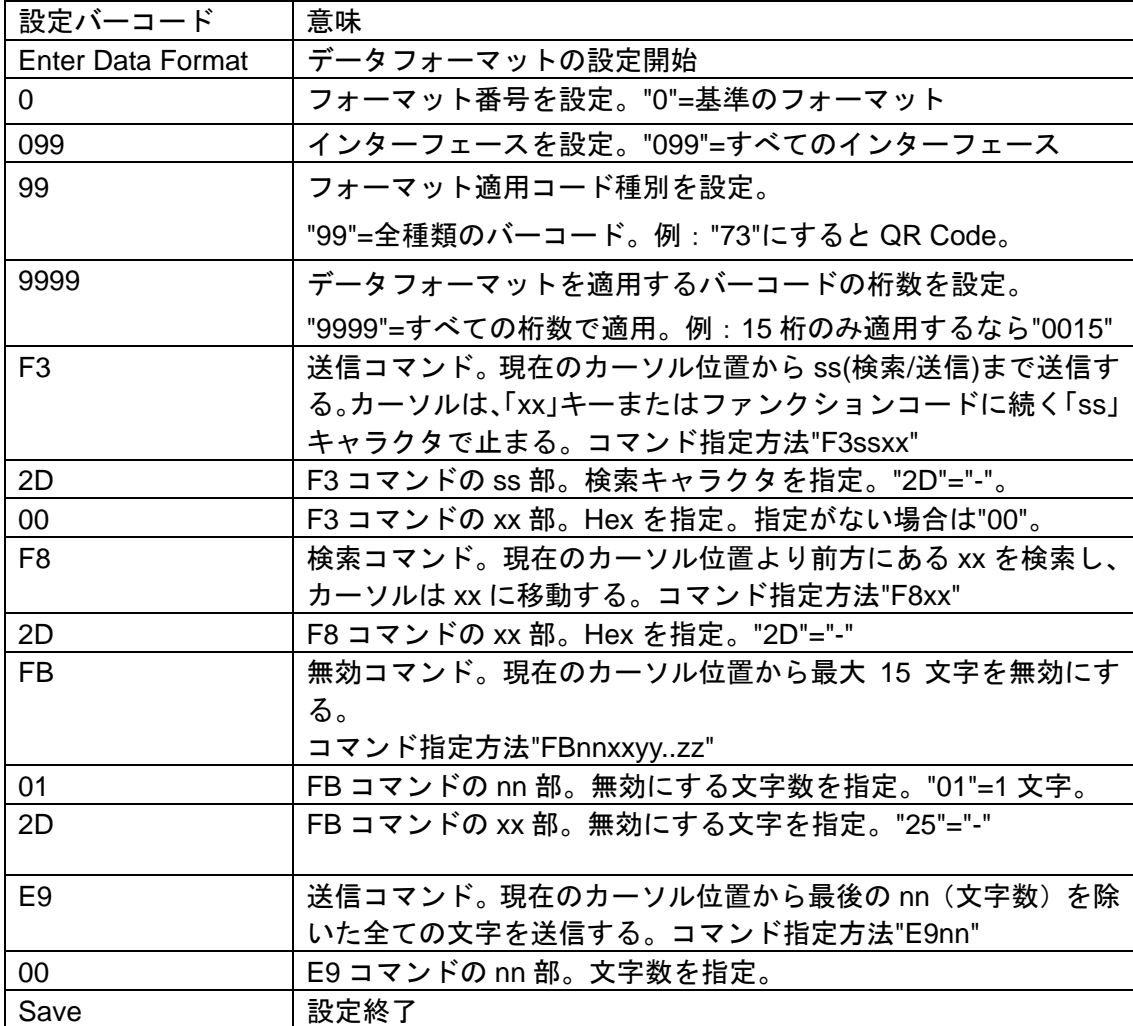

メモ バーコードの種類を表す値は本書付録 1 または製品のユーザーズガイド巻末の「シンボルチャート」 を参照して下さい。例えば Code39 の行には「0x62」と表示しています。Code39 の値は 62 となります。 QR Code の行には「0x73」と表示しています。QR Code の値は 73 となります。

ステ ファンクションキー(Tab など)の HEX 値は本書付録 2 または製品のユーザーズガイドの「サポー トされているインターフェースキー」を参照して下さい。文字 (0~9、A~Z、記号)の HEX 値は本書付 録2または製品のユーザーズガイドの「ASCII(アスキー)換算チャート」を参照して下さい。

【例 7】指定した文字を他の文字やキーに置換して出力する

| 元データ        | 123-ABCD-abcd         |
|-------------|-----------------------|
| 編集設定後の出カデータ | 123 Tab ABCD Tab abcd |
| 編集の内容       | 「-」を Tab キーに置換する。     |

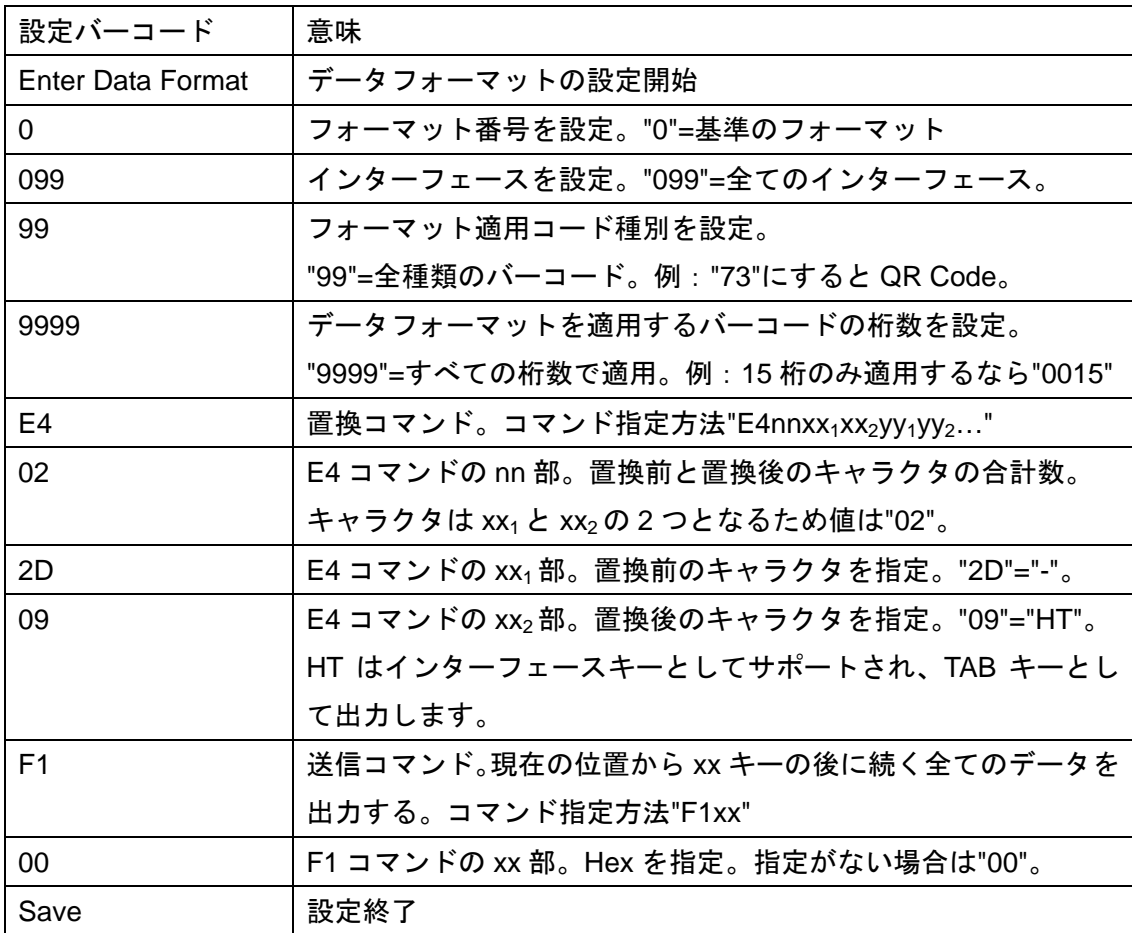

メモ バーコードの種類を表す値は本書付録1または製品のユーザーズガイド巻末の「シンボルチャート」 を参照して下さい。例えば Code39 の行には「0x62」と表示しています。Code39 の値は 62 となります。 QR Code の行には「0x73」と表示しています。QR Code の値は 73 となります。

メモ ファンクションキー(Tab など)の HEX 値は本書付録2または製品のユーザーズガイドの「サポー トされているインターフェースキー」を参照して下さい。文字 (0~9、A~Z、記号)の HEX 値は本書付 録 2 または製品のユーザーズガイドの「ASCII(アスキー)換算チャート」を参照して下さい。

<sup>【</sup>例 8】文字の順番を入れ替える

| 元データ        | 1234ABCDefgh                 |
|-------------|------------------------------|
| 編集設定後の出カデータ | ABCD TAB efgh TAB 1234 ENTER |
| 編集の内容       | 文字の順番を入れ替えて、TAB キーを挿入する。     |
|             | データの最後に ENTER キーを出力する        |

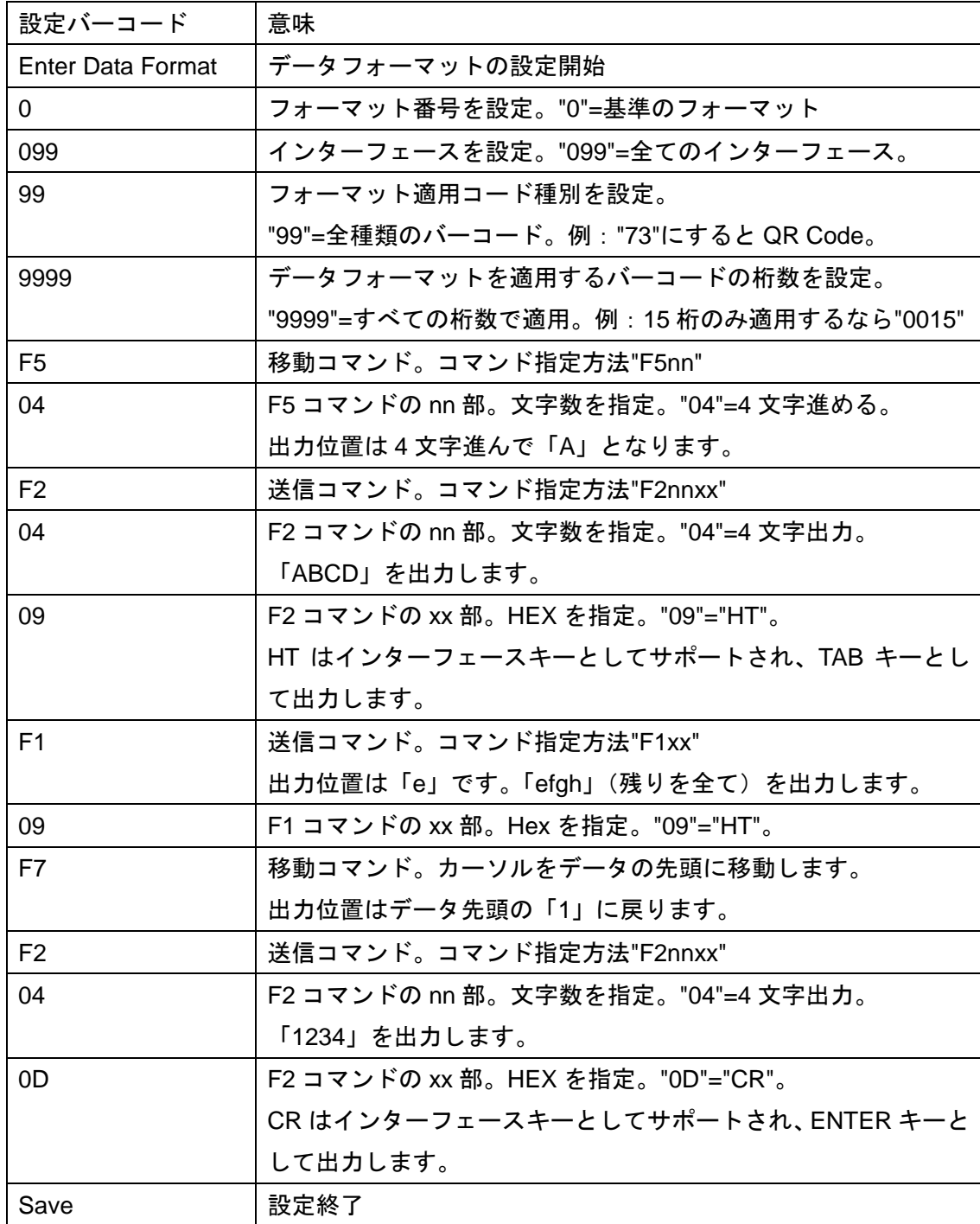

メモ ファンクションキー (Tab など)の HEX 値は本書付録 2 または製品のユーザーズガイドの「サポー トされているインターフェースキー」を参照して下さい。文字 (0~9、A~Z、記号) の HEX 値は本書付 録2または製品のユーザーズガイドの「ASCII(アスキー)換算チャート」を参照して下さい。

【例 9】指定した文字の前までを出力する

| 元データ        | 1234-ABCD、56-EFGHIJ など不特定位置に"-"がある |
|-------------|------------------------------------|
| 編集設定後の出カデータ | 1234、56                            |
| 編集の内容       | "-"(ハイフン)よりも前のデータを出力する。            |

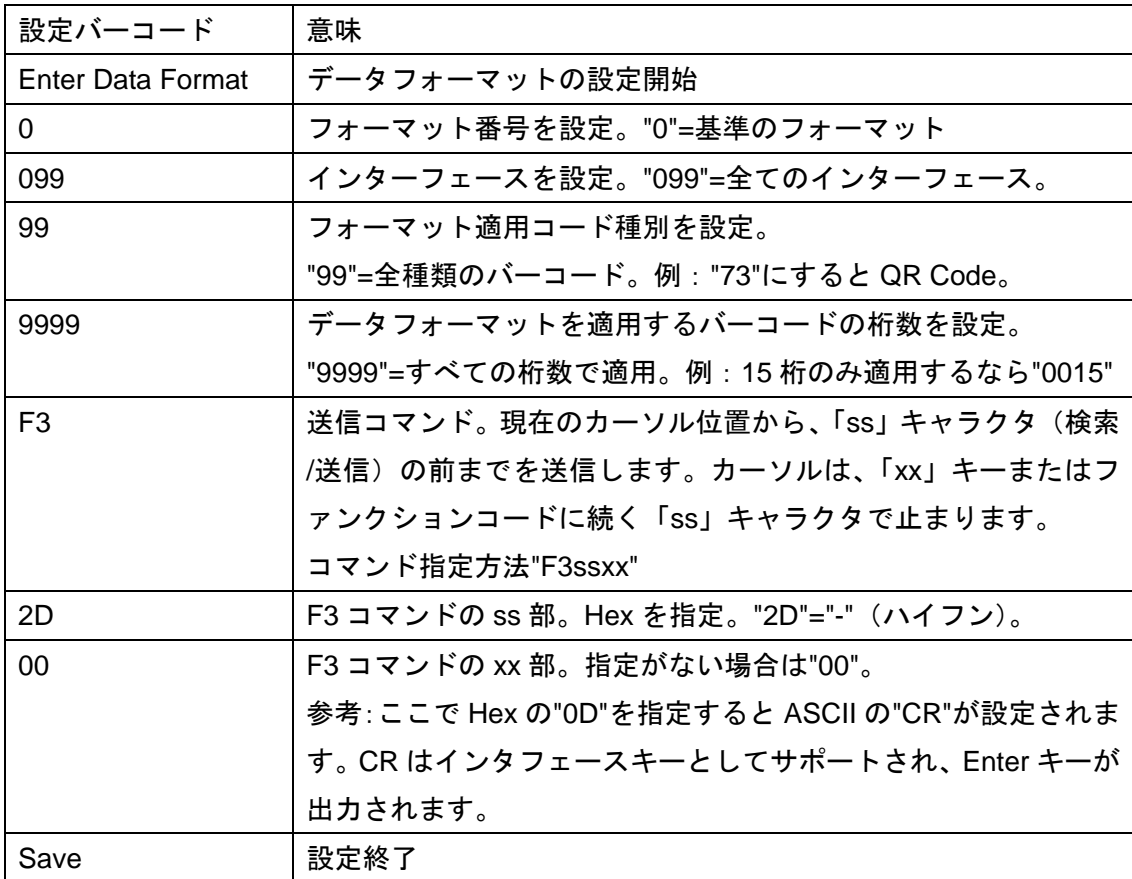

スモ バーコードの種類を表す値は本書付録1または製品のユーザーズガイド巻末の「シンボルチャート」 を参照して下さい。例えば Code39 の行には「0x62」と表示しています。Code39 の値は 62 となります。 QR Code の行には「0x73」と表示しています。QR Code の値は 73 となります。

ステ ファンクションキー(Tab など)の HEX 値は本書付録 2 または製品のユーザーズガイドの「サポー トされているインターフェースキー」を参照して下さい。文字 (0~9、A~Z、記号) の HEX 値は本書付 録 2 または製品のユーザーズガイドの「ASCII(アスキー)換算チャート」を参照して下さい。

【例 10】指定した文字の後を出力する

| 元データ        | <sup> </sup> 1234-ABCD、56-EFGHIJ など不特定位置に"-"がある |
|-------------|-------------------------------------------------|
| 編集設定後の出カデータ | ABCD、EFGHIJ                                     |
| 編集の内容       | "-"(ハイフン)よりも後のデータを出力する。                         |

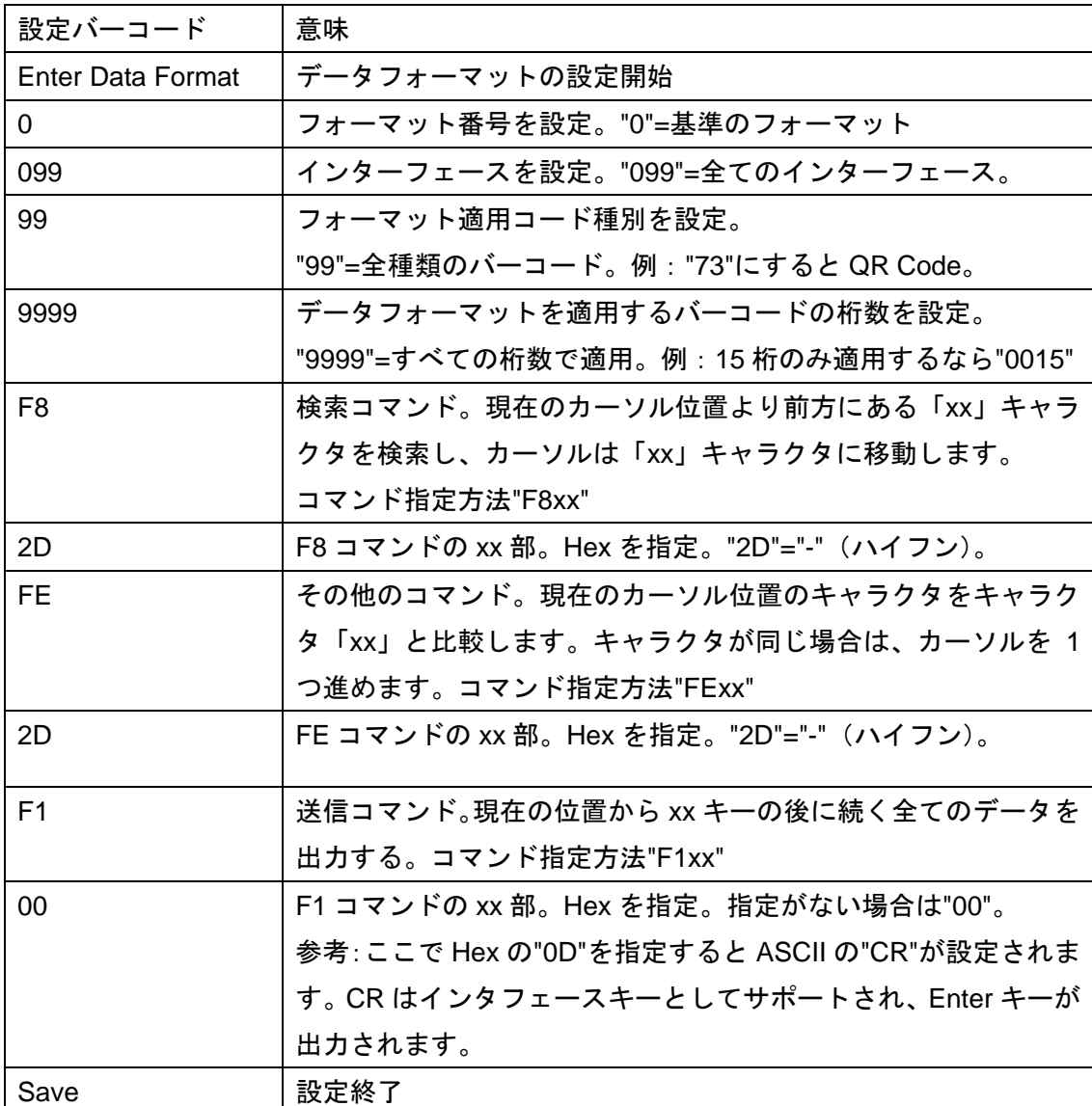

スモ バーコードの種類を表す値は本書付録1または製品のユーザーズガイド巻末の「シンボルチャート」 を参照して下さい。例えば Code39 の行には「0x62」と表示しています。Code39 の値は 62 となります。 QR Code の行には「0x73」と表示しています。QR Code の値は 73 となります。

メモ ファンクションキー(Tab など)の HEX 値は本書付録 2 または製品のユーザーズガイドの「サポー トされているインターフェースキー」を参照して下さい。文字 (0~9、A~Z、記号)の HEX 値は本書付 録 2 または製品のユーザーズガイドの「ASCII(アスキー)換算チャート」を参照して下さい。

【例 11】指定した文字のときのみ読み取る 異なる場合はエラーブザーを鳴らす

| 元データ        | バーコード種別は JAN13、データは 4512345678906 |
|-------------|-----------------------------------|
| 編集設定後の出カデータ | 4512345678906                     |
| 編集の内容       | JAN13 かつ 4512345678906 か比較する      |

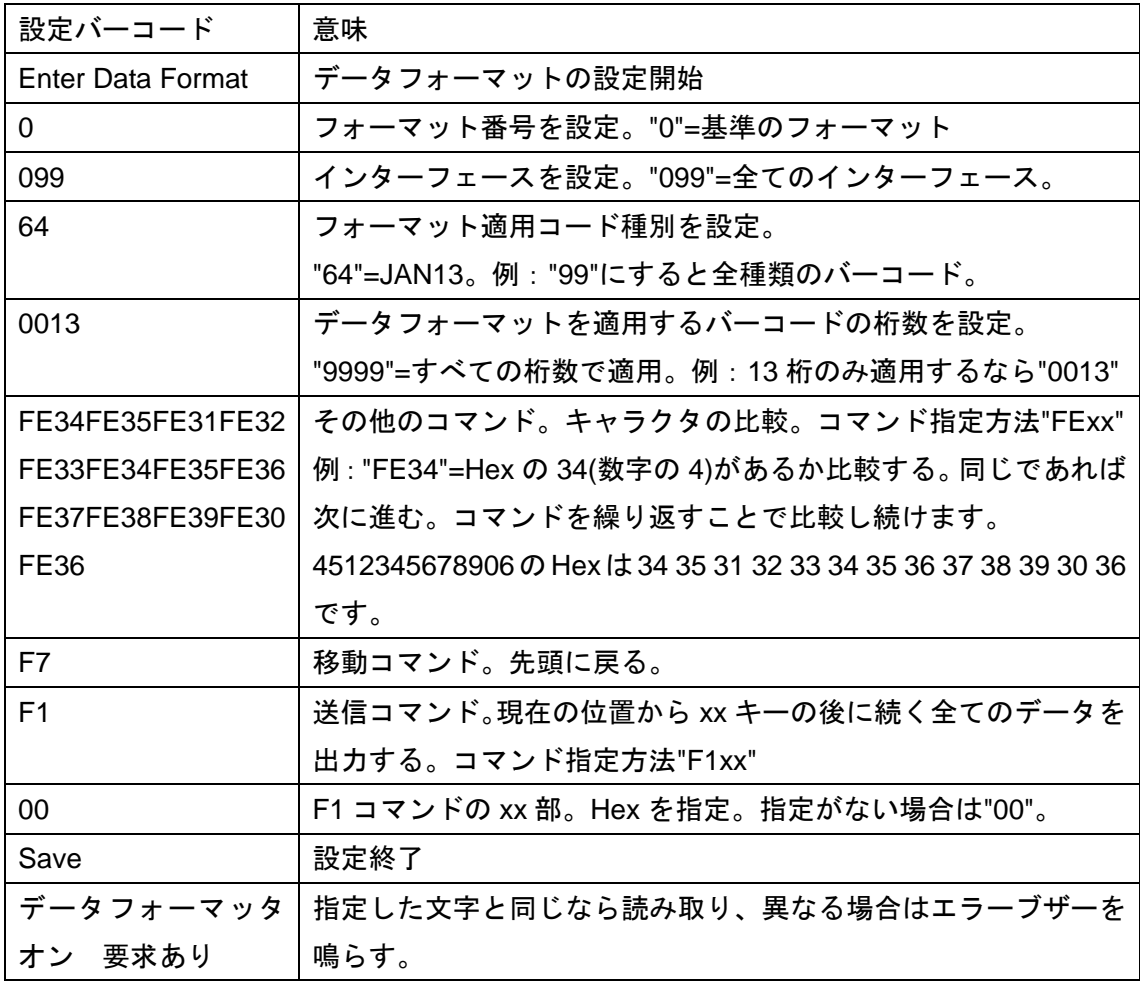

メモ バーコードの種類を表す値は本書付録 1 または製品のユーザーズガイド巻末の「シンボルチャート」 を参照して下さい。例えば JAN13(EAN-13)の行には「0x64」と表示しています。JAN13(EAN-13)の値は 64 となります。QR Code の行には「0x73」と表示しています。QR Code の値は 73 となります。

メモ ファンクションキー(Tab など)の HEX 値は本書付録2または製品のユーザーズガイドの「サポー トされているインターフェースキー」を参照して下さい。文字 (0~9、A~Z、記号)の HEX 値は本書付 録2または製品のユーザーズガイドの「ASCII(アスキー)換算チャート」を参照して下さい。

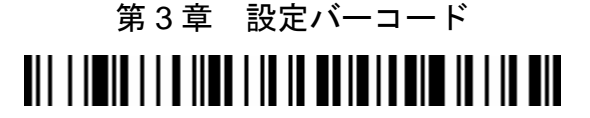

DFMBK3. Enter Data Format(データフォーマット設定開始)

プログラミングチャート(英数メニュー)

<u> All I i mil al an a an Iadi a air</u> 0

**TIT I I DIT AT A III DI DI LITTO DI LITTO DI LITTO DI LITTO DI LITTO DI LITTO DI LITTO DI LITTO DI LITTO DI LI** 2

<u> Ali i imid adi aid aid i di aid</u> 4

6

<u> All i i init mei ein ein illich ein</u> 8

**TIT I I DIT DII A IL DID II I I DIT** A

<u> Ali i imil ali all'alm il ill all</u>  $\overline{C}$ 

<u> All I i i i al al II i al al III al all</u> E

> Save(保存して終了)

(次のページにオプション設定があります)

**TIT I I DIT OILE AND I DE LA BILLE DI LE POLITIQUE DE LA BILLE DE LA BILLE DE LA BILLE DE LA BILLE DE LA BILLE** 1

**TIT I I DUIT AN IN THE III THE TIT** 3

**TIT I I DITTII DIE II DIT DIE** 5

**TIT I I DITTE DIE IN II DIE DIE STAAT** 7

**TIT I I DU LE IL II DIE II DI LEIL** 9

B

<u> || ||| || || || || || || || || || ||</u> D

F

Discard(設定中止)

## オプション設定

◇条件と要求

次のオプションを1つ選択します。

「要求なし」はデータフォーマットで設定していないデータも読み取ります。例えばデータフォーマット でバーコードの種類をCode39に設定したとき、JANも読み取ります。Code39だけがデータ編集され、JAN はそのまま出力します。

「要求あり」はデータフォーマットで設定した内容に一致していないバーコードはエラーとなり、読み取 りません。例えばデータフォーマットでバーコードの種類をCode39に設定したとき、JANは読み取りませ ん。また、エラーブザーが鳴ります。

「プレフィックス・サフィックスあり」はプレフィックス・サフィックスを出力します。Enter(改行)な どを設定している場合はありを選択します。

「プレフィックス・サフィックスなし」はプレフィックス・サフィックスを出力しません。

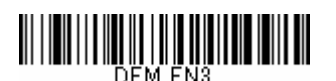

データフォーマッタ オン 要求なし プレフィックス・サフィックスなし

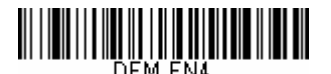

データフォーマッタ オン 要求あり プレフィックス・サフィックスなし

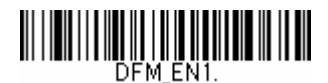

\*データフォーマッタ オン 要求なし プレフィックス・サフィックスあり (メモを参照)

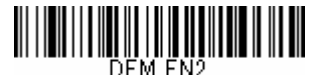

データフォーマッタ オン 要求あり プレフィックス・サフィックスあり (メモを参照)

メモ IT4206、3800g は DFM\_EN1.と DFM\_EN2 のメニューのみ設定可能です。

◇削除と禁止

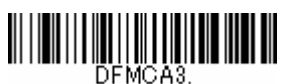

Clear All Data Format 全データフォーマットを削除 データフォーマットの設定を完全に削除するに は、このメニューを読み取って下さい。

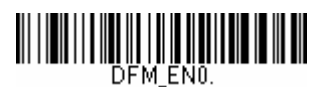

Data Formatter Off データフォーマッタ 禁止 データフォーマットの設定を無効にします。設定は スキャナに保存されています。上記「条件と要求」 のオプションを読み取ると、設定は復帰します。

### 付録 1 シンボルチャート(抜粋)

ユーザーズガイドからの抜粋です。データフォーマットでバーコード種別を指定すると き、シンボル(コード種別)の HEX 値を確認します。このほかのシンボルと HEX は各製 品のユーザーズガイドをご確認下さい。

メモ ユーザーズガイドは HEX 値を 16 進数 (Code 39 なら 0x62) で表示していますが、本書は見やすく するため設定に使う下 2 桁の値 (Code 39 なら 62) を表示しています。

1 次元バーコード

| シンボル                  | <b>HEX</b>              |
|-----------------------|-------------------------|
|                       | (データフォーマットに設定するコード種別の値) |
| すべてのシンボル              | 99                      |
| Codabar(NW7)          | 61                      |
| Code128               | 6A                      |
| Code39                | 62                      |
| EAN-13(JAN-13)        | 64                      |
| EAN-8(JAN-8)          | 44                      |
| GS1 データバー標準型,二層型      | 79                      |
| GS1 データバー限定型          | (メモ参照)<br>7В            |
| GS1 データバー拡張型          | (メモ参照)<br>7D            |
| GS1-128               | 49                      |
| Interleaved2of5 (ITF) | 65                      |
| UPC-A                 | 63                      |
| UPC-E                 | 45                      |

メモ IT4206、3800g、初期の 1300g、初期の Xenon 1900 は GS1 データバー限定型と拡張型の HEX が 79 です。

2 次元バーコード

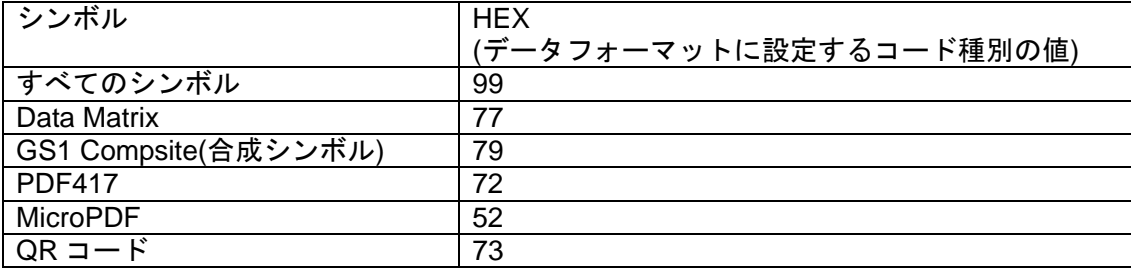

**OCR** 

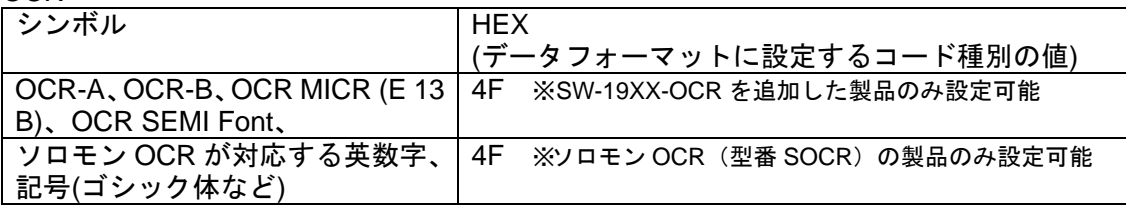

付録2 ASCII 換算チャートとサポートされるインターフェースキー(抜粋)

ユーザーズガイドからの抜粋です。データフォーマットの設定でキャラクタを指定する とき、キャラクタの HEX 値を確認します。

詳しくは各製品のユーザーズガイドをご確認下さい。

メモ インターフェースキーはAT/XTおよびPS2互換機のキーです。バーコードリーダーがUSBキーボー ドインターフェースなら、HEX値09はTabキー、HEX値1AはF5キーの意味です。

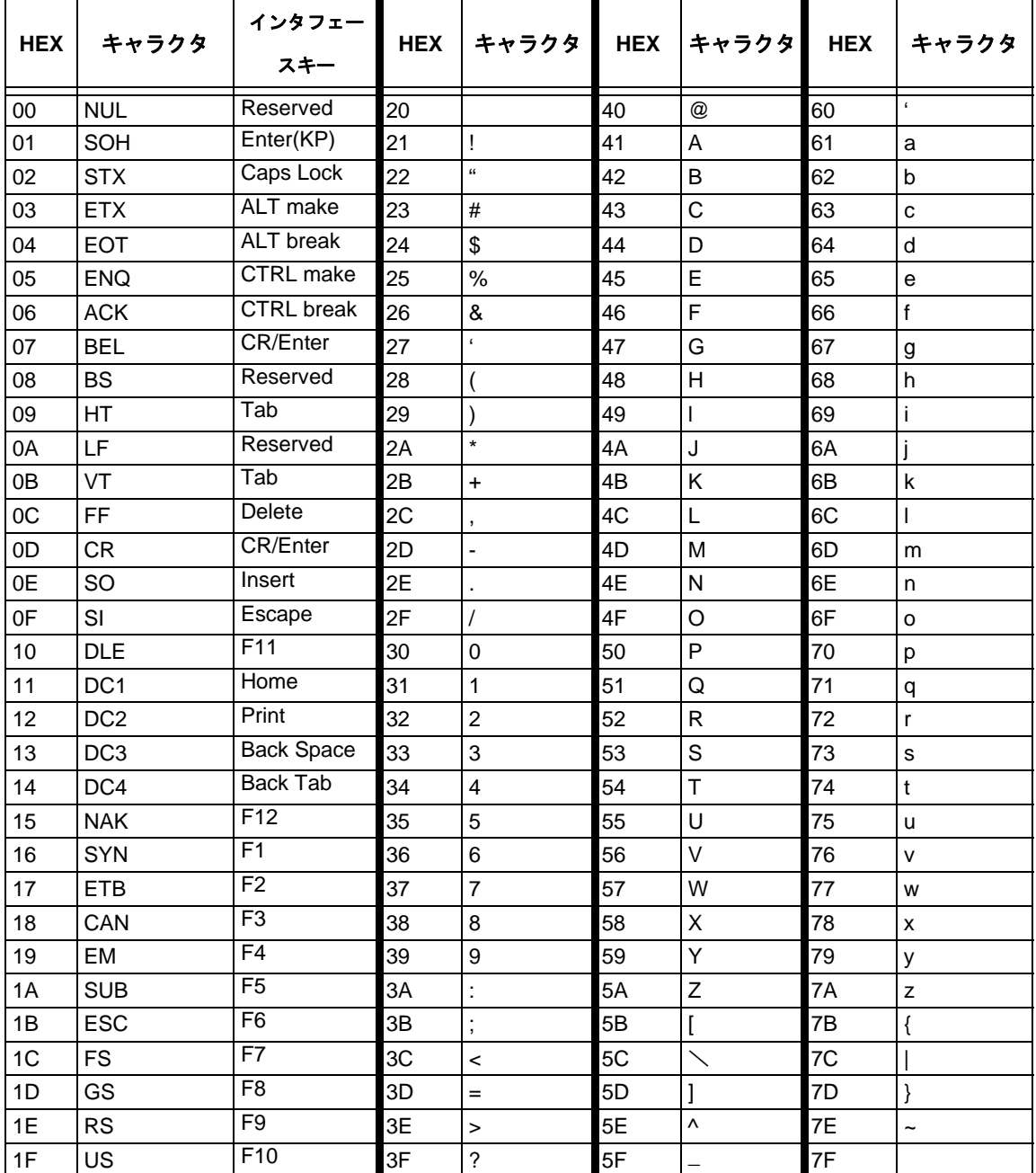